## **راهنمای تصویزی اخذ استعالم تکزاری نبودن عنوان پایان نامه**

در يب سایت **پژوهشگاه علوم و فناوری اطالعات ایزان )ایزان داک(**

يارد ومًدن آدرس يب سایت **پژوهشگاه علوم و فناوری اطالعات ایزان**: ir.ac.Irandoc

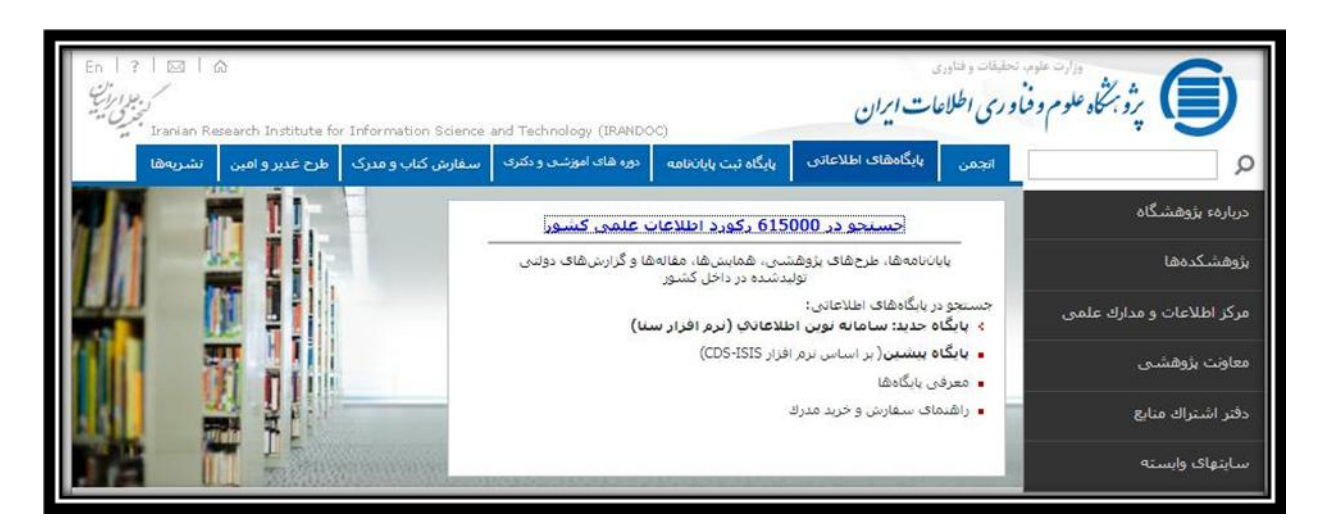

در صفحه اول سایت در قسمت پایگاههای اطلاعاتی روی گزینه جستجو در ۶۱۵۰۰۰ رکورد اطلاعات علمی کشور کلیک کنید

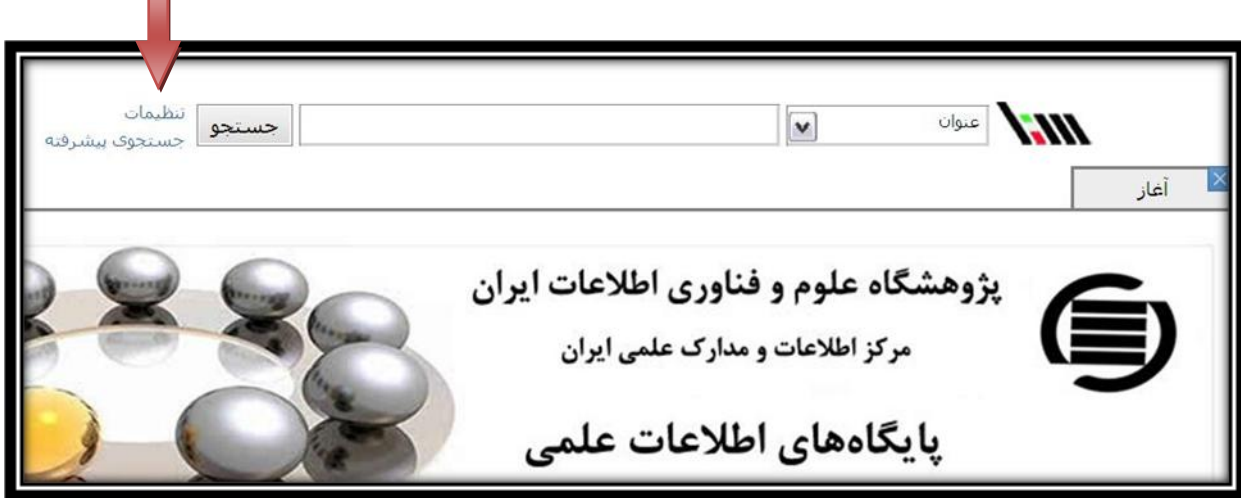

П

در صفحه باز شده پس از کلیک بر روی گزینه تنظیمات، تیک بقیه گزینه ها بجز گزینه های پایان نامه و پایان نامه جدید را حذف و سپس گزینه اعمال را انتخاب کنید.

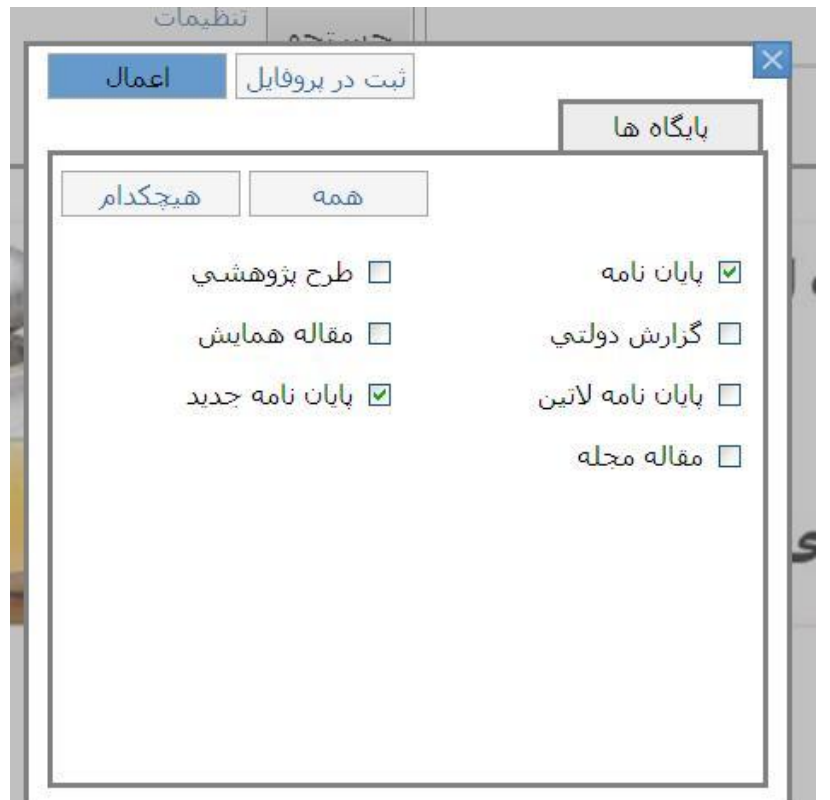

سپس بر روی گزینه جستجوی پیشرفته کلیک کنید:

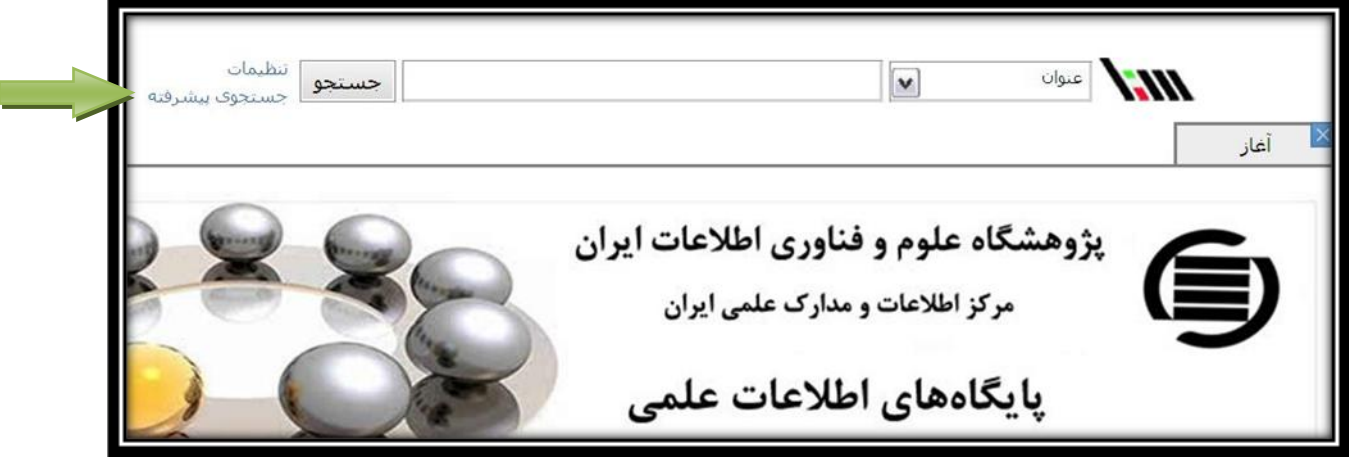

از زیر منوهای باز شده منوهای "عنوان"، " شامل عبارت " را انتخاب کرده عبارت های مورد نظر خود را که شامل حداقل یک کلمه و حداکثر ۲ کلمه باشد را وارد نموده و جستجو نمائید. همچنین می توانید با علامت های + و × به اضافه و یا کم کردن عناوین مورد جستجو بصورت با هم بپردازید.

تذکر ۱: جهت جستجوی دقیقتر در ابتدا چند عبارت که اصل عنوان پایان نامه به شمار می رود ( و ارتباط آنها در پایان نامه مد نظر است) مورد جستجو قرار گیرند.

تذکر۲: در صورتی که نتایج جستجوی شما بیش از حد شد حتما با اضافه کردن "شامل عبارت" و یا " شامل کلمات" های بیشتر به جستجوی خود عبارت های متعدد را بصورت باهم جستجو نمائید.

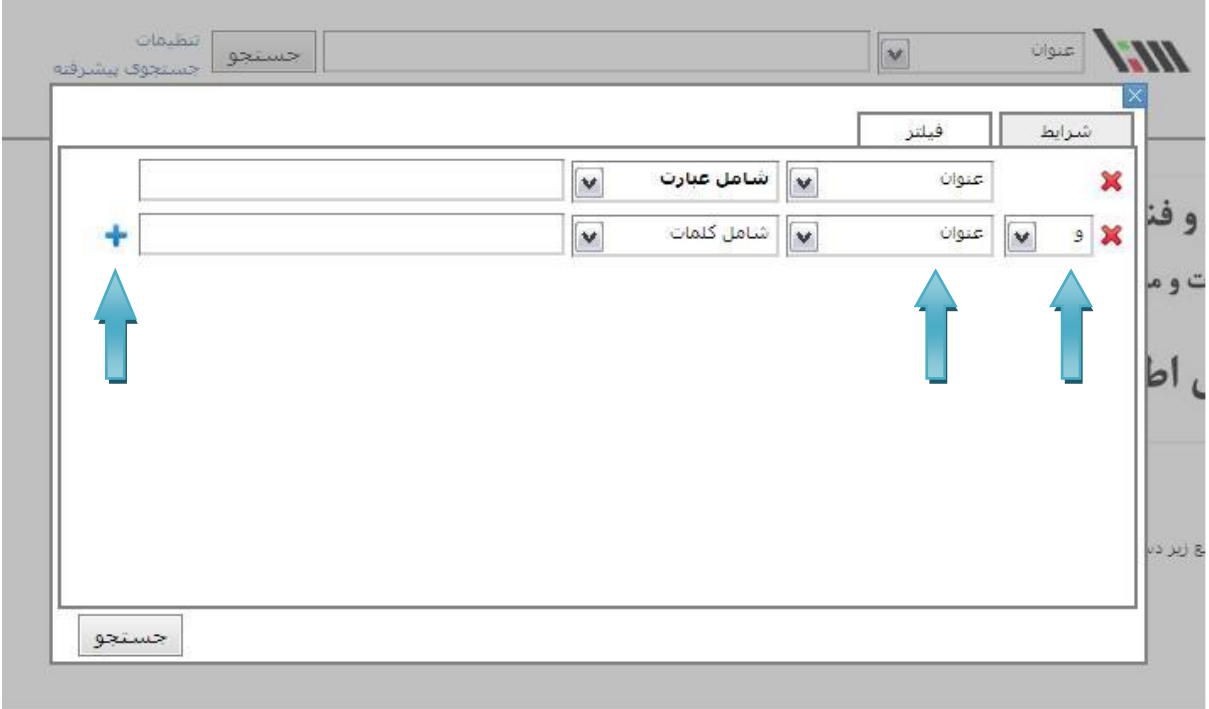